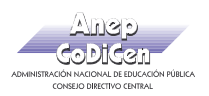

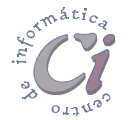

## - Ejercicio Práctico 8 -

1) Abrir el libro de Excel nombrado como EjExcBas-Pra8.xls de la ubicación que el docente le indique. Posteriormente realizar los puntos que se detallan a continuación.

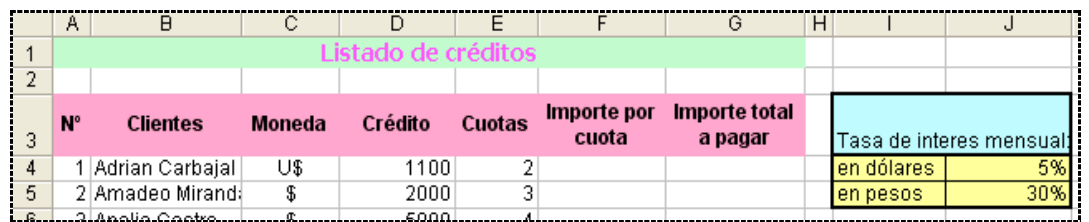

- 2) En la hoja Créditos calcular el Importe por cuota tomando en cuenta que a cada cuota se le debe aplicar una tasa de interés la que dependerá de la moneda en la cual se tramitó el crédito y que se encuentra especificada en el cuadro adjunto a la planilla. Por ejemplo un crédito de 1000 U\$ pagadero en 3 cuotas se le debe aplicar el 5% de interés y por tanto debe mostrar un importe de cuota de 350 U\$ (redondear el resultado en dos posiciones).
- 3) Calcular el Importe total a pagar para cada crédito efectuado tomando en cuenta la cantidad de cuotas y el importe que les corresponde a cada una.
- 4) En una nueva hoja nombrada como Prestamos y tomando en cuenta los importes totales prestados por crédito, obtener las sumas por tipo de moneda y por cantidad de cuotas a pagar solicitadas.
- 5) Para los valores de créditos en \$ obtenidos, realizar un gráfico de tipo circular seccionado con efecto 3D e insertarlo anexo a los datos considerados para la confección del mismo. Agregar un título acorde, mostrar las leyendas (cantidades de cuotas) en la parte inferior y mostrar los rótulos de datos (previamente formateados con separador de miles sin posiciones decimales) para la serie definida.

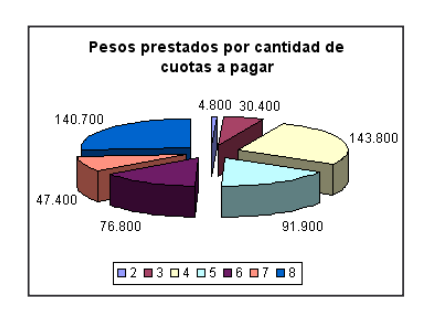

- 6) Definir como área de impresión la planilla existente en la hoja Créditos exceptuando el cuadro de intereses. Posteriormente agregar como encabezado de página de forma centrada el texto "Listado de Créditos" y como pie de página a la izquierda la fecha, al centro el número de página y a la derecha su nombre. Luego de estas definiciones realizar una vista preliminar y al finalizar borrar el área de impresión establecida.
- 7) Configurar la página de modo que en la impresión se repitan en el extremo superior las filas que corresponden al título de la planilla así como la de los rótulos de las columnas de la misma. Luego de estas definiciones realizar una vista preliminar.
- 8) Realizar una vista preliminar del gráfico que se localiza en la hoja Prestamos.
- 9) En una nueva columna rotulada como Total en Pesos al final de la planilla de la hoja Créditos, se desea visualizar todos los importes en moneda nacional. Para esto ingresar en una celda libre la cotización del día y en base a este valor convertir todos los Importes totales a pesos. Al final de esta columna se debe totalizar.
- 10) Guardar el libro actual con el nombre Planillado.xls en su disquete